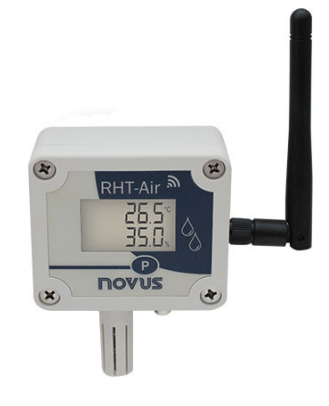

# **RHT-Air**

**TRANSMETTEUR SANS FIL DE TEMPÉRATURE, HUMIDITÉ RELATIVE ET POINT DE ROSÉE** 

**MODE D'EMPLOI V2.0x E**

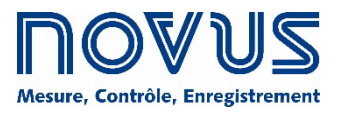

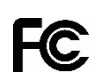

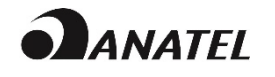

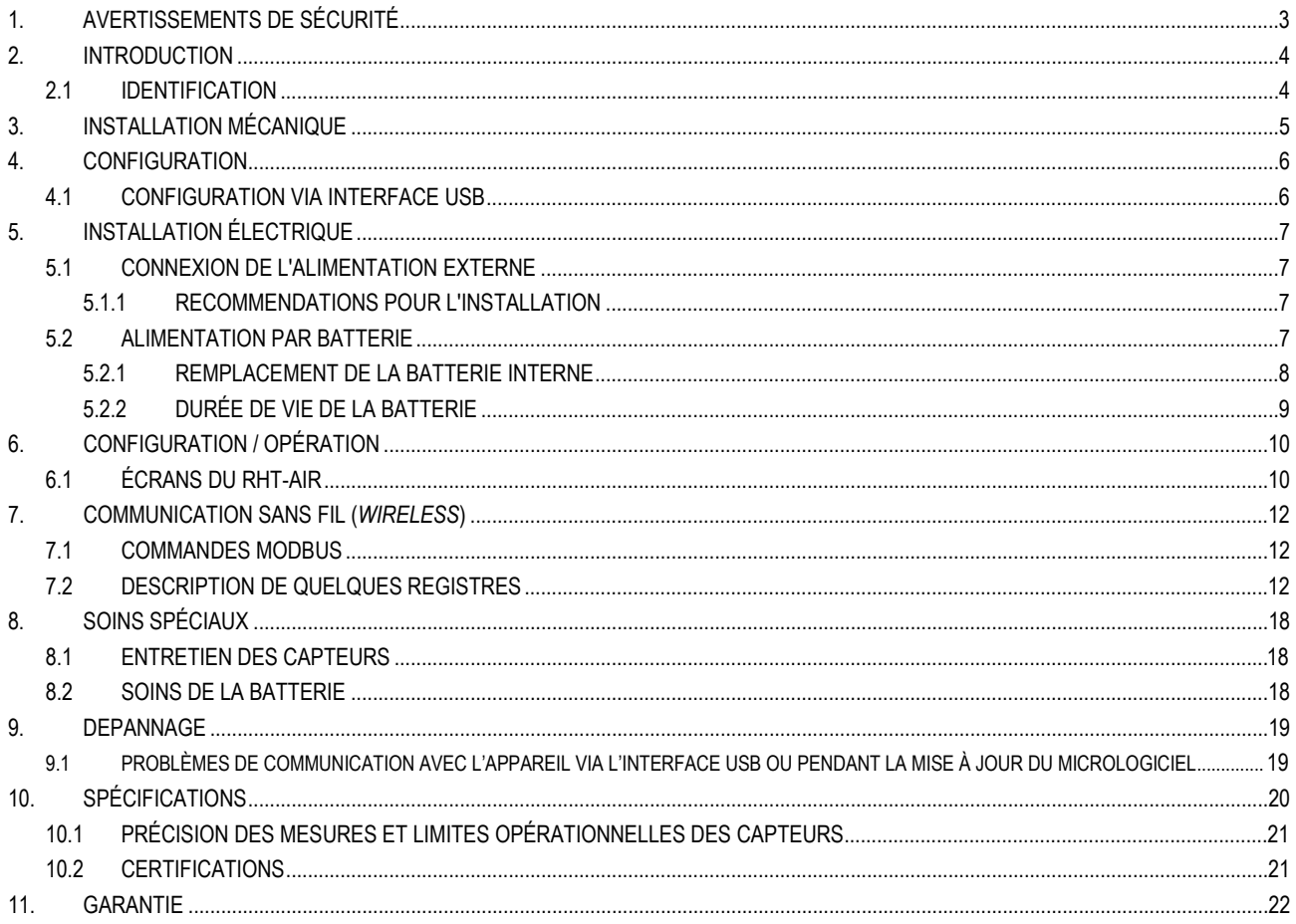

# <span id="page-2-0"></span>**1. AVERTISSEMENTS DE SÉCURITÉ**

Les symboles ci-dessous sont utilisés tout au long de ce manuel pour attirer l'attention de l'utilisateur sur des informations importantes concernant la sécurité et l'utilisation de l'appareil.

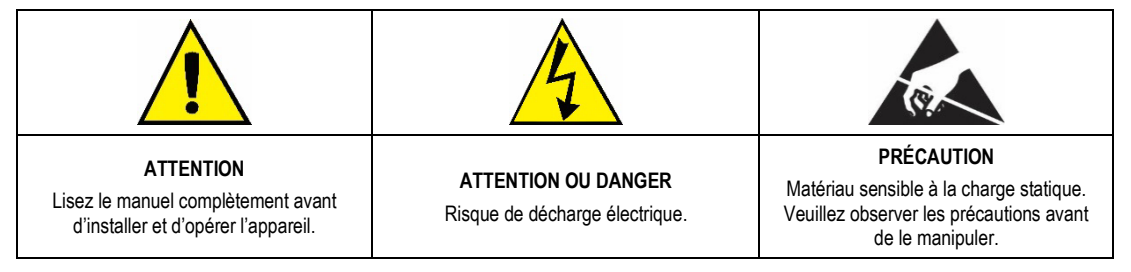

Les recommandations de sécurité doivent être observées pour assurer la sécurité de l'utilisateur et éviter d'endommager l'appareil ou le système. Si l'appareil est utilisé d'une manière autre que celle spécifiée dans ce manuel, les protections de sécurité peuvent ne pas être efficaces.

# <span id="page-3-0"></span>**2. INTRODUCTION**

**RHT-Air** est livré avec un capteur à haute précision et stabilité pour mesurer la température, l'humidité relative et le point de rosée. Parce qu'il fonctionne avec un microprocesseur, il peut être entièrement configuré via ses interfaces USB et IEEE 802.15.4, en utilisant les commandes Modbus RTU. Le logiciel *DigiConfig* permet de configurer toutes les ressources de l'appareil.

Le RHT-Air peut être configuré pour afficher la température, l'humidité relative et le point de rosée et peut afficher simultanément jusqu'à deux parmi ces options.

Le **RHT-Air** doit être connecté à un **AirGate-Modbus** pour pouvoir accéder à ses paramètres pendant son fonctionnement. L'**AirGate Modbus** fournira un accès Modbus RTU à ses registres via le réseau sans fil IEEE 802.15.4.

En plus de fonctionner sur batterie d'une durée typique d'un an (pour un intervalle de mise à jour supérieur à 60 secondes et une connexion stable dans un réseau IEEE 802.15.4), le **RHT-Air** peut également être alimenté par une source externe.

# <span id="page-3-1"></span>**2.1 IDENTIFICATION**

Les éléments suivants apparaissent dans la partie avant de l'appareil :

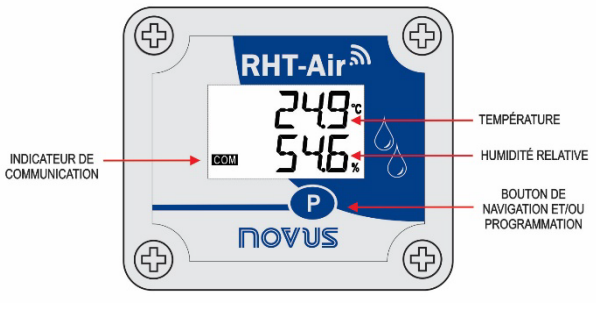

**Figure 1 –** Écran principal **RHT-Air**

**Indicateur de communication (COM) :** Signale que l'appareil reçoit des données du réseau Modbus.

**Bouton (Programmation) :** Ce bouton est utilisé pour configurer l'adresse Modbus, l'intervalle de mise à jour et pour filtrer les modifications.

**Température :** Température de l'environnement mesurée par l'appareil.

**Humidité relative :** Humidité relative mesurée par l'appareil.

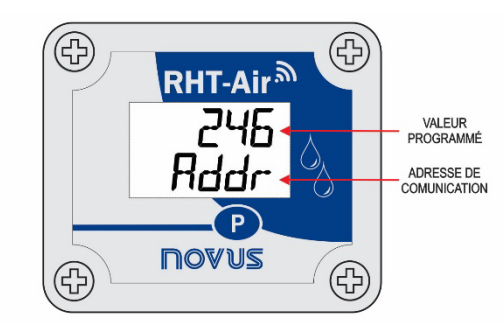

**Figure 2 –** Deuxième écran du **RHT-Air**

**Adresse de communication :** Valeur programmée pour identifier l'appareil du réseau Modbus. Programmable entre 1 et 246.

# <span id="page-4-0"></span>**3. INSTALLATION MÉCANIQUE**

OLe **RHT-Air** a été conçu pour être fixé au mur. En enlevant le couvercle de l'appareil, on a accès à deux trous de fixation de la base, comme illustré à la **Figure 4.** 

**L'appareil doit être fixé avec la capsule du capteur vers le bas afin d'assurer l'exactitude et les niveaux de protection spécifiés.**

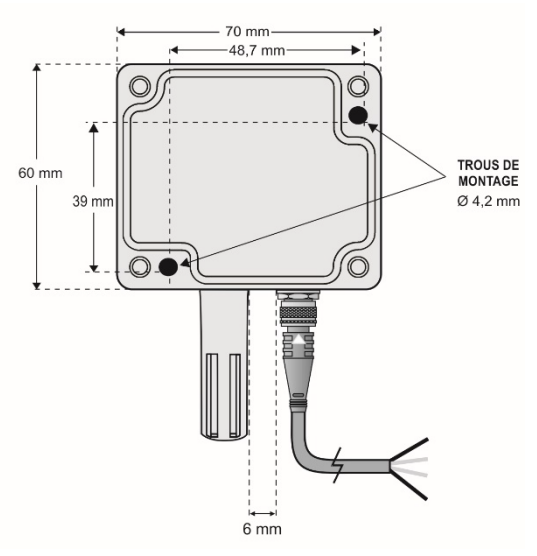

**Figure 3 –** Trous de fixation et mesures du **RHT-Air**

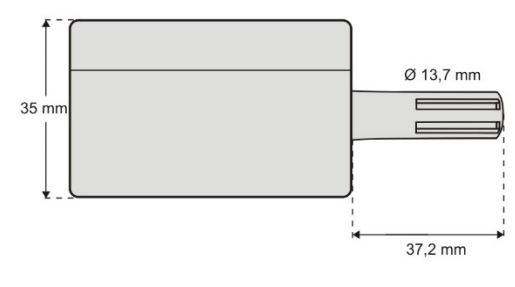

**Figure 4 –** Dimension du **RHT-Air**

# <span id="page-5-0"></span>**4. CONFIGURATION**

### <span id="page-5-1"></span>**4.1 CONFIGURATION VIA INTERFACE USB**

La première configuration doit être réalisée via l'interface USB.

• Retirer les quatre vis de fixation du panneau avant du **RHT-Air**, en prenant les précautions nécessaires pour ne pas appliquer de force sur le connecteur interne du circuit électronique.

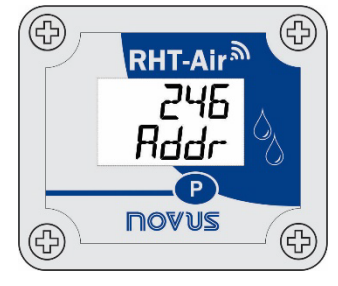

**Figure 5 –** Vis du **RHT-Air**

• Pour configurer l'interface USB, connectez le câble comme indiqué sur la figure suivante. Le câble d'alimentation externe n'est pas utilisé pendant la configuration, car l'appareil sera alimenté par l'interface USB.

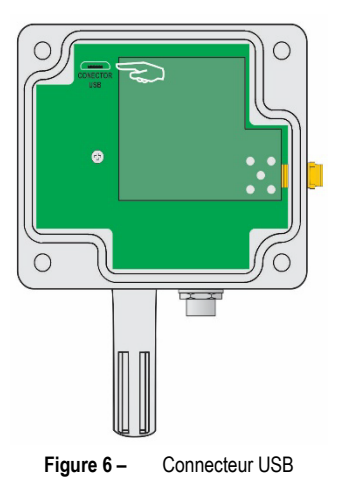

# <span id="page-6-0"></span>**5. INSTALLATION ÉLECTRIQUE**

### <span id="page-6-1"></span>**5.1 CONNEXION DE L'ALIMENTATION EXTERNE**

La **Figure 8** ci-dessous présente le raccordement électrique pour l'alimentation externe du **RHT-Air**. Les bornes 1 et 2 sont utilisées dans le raccordement électrique et les bornes 3 et 4 ne sont pas utilisées.

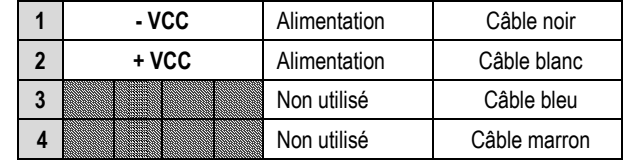

**Tableau 1 –** Alimentation

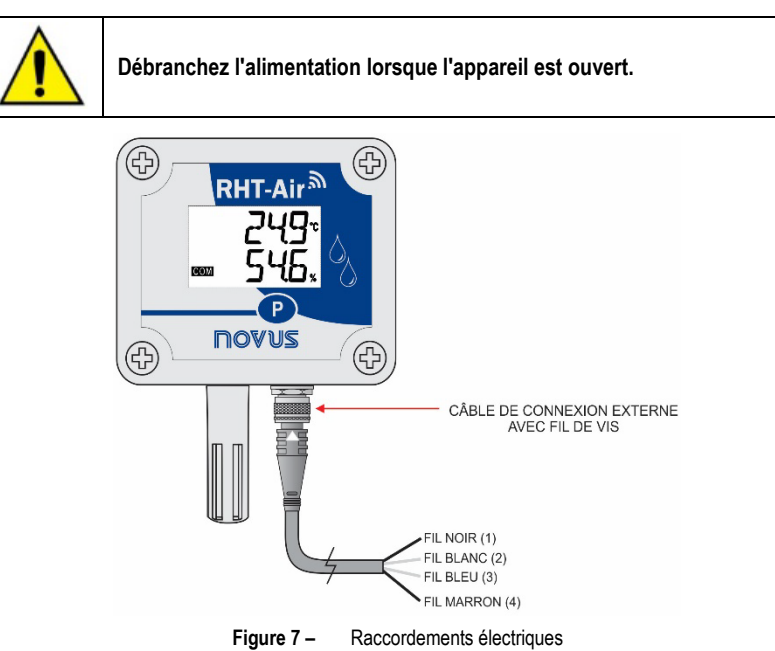

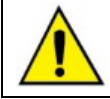

**Câble d'alimentation M8 4P femelle. Pour le remplacement, consultez le département commercial.**

#### <span id="page-6-2"></span>**5.1.1 RECOMMENDATIONS POUR L'INSTALLATION**

- Les conducteurs de signaux doivent traverser l'installation séparément des conducteurs d'activation ou avec valeurs de courant ou tension élevées. Si possible, dans des conduits mis à la terre.
- L'alimentation des instruments doit provenir d'un réseau propre à l'instrumentation.
- Dans les applications de contrôle et de surveillance, il est essentiel de considérer ce qui peut arriver lorsqu'une partie du système tombe en panne.
- Il est recommandé d'utiliser des FILTRES RC (47 Ω et 100 nF, série) en parallèle avec des bobines de contacteurs, des solénoïdes, etc.

# <span id="page-6-3"></span>**5.2 ALIMENTATION PAR BATTERIE**

Le RHT-Air peut être alimenté par une batterie interne lorsque l'appareil n'est pas alimenté par le réseau électrique. Elle peut s'agir comme une sauvegarde d'alimentation, étant automatiquement utilisée lorsque l'alimentation de la source externe n'est pas présente.

Le RHT-Air est livré avec un film d'isolation de la batterie. Par conséquent, il devrait être retiré avant la première utilisation. Lorsque l'appareil n'est pas utilisé, retirez la batterie ou réappliquez le film isolant afin d'éviter la mort prématurée de la batterie.

Les étapes ci-dessous présentent comment alimenter l'appareil en utilisant la batterie :

• Retirez les quatre vis du panneau avant du **RHT-Air**. Veillez à ne pas forcer le connecteur interne du circuit électronique.

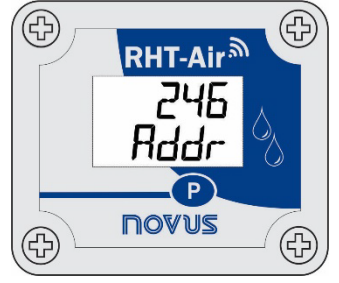

**Figure 8 –** Vis de fixation

• Après avoir retiré le panneau avant, retirez le film isolant de la batterie.

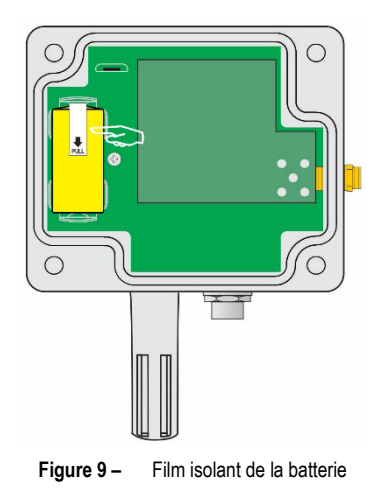

#### <span id="page-7-0"></span>**5.2.1 REMPLACEMENT DE LA BATTERIE INTERNE**

Il est possible de vérifier la charge de la batterie à l'aide du registre "29". Une batterie complètement chargée a généralement une tension supérieure à 3,6 V. Lorsque vous utilisez le **RHT-Air**, la tension de la batterie diminue progressivement.

Il est recommandé de vérifier périodiquement la valeur du registre "29". Lorsqu'il atteint une valeur inférieure à 3, 3 V, le remplacement de la batterie doit être programmé (ce registre peut présenter une erreur de mesure pouvant aller jusqu'à 5 %).

**Remarque :** Même lorsque la batterie est inférieure à 100 %, l'appareil fonctionnera normalement.

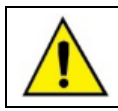

#### **La seule batterie de remplacement appropriée pour cet appareil est : Fabricant** *OmniCel* **(modèle ER14250).**

Retirer les quatre vis du panneau avant, en prenant les précautions nécessaires pour appliquer une force sur le connecteur interne du circuit électronique. Après avoir retiré le panneau avant, remplacez la batterie en prenant les précautions nécessaires pour ne pas toucher le circuit électronique.

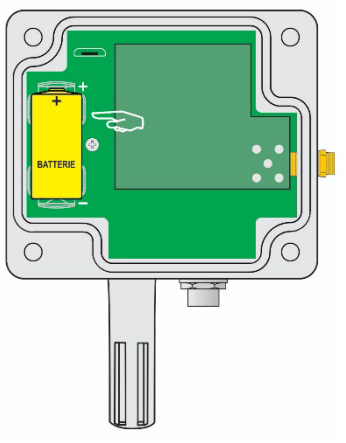

**Figure 10 –** Replacement de la batterie

Insérez une nouvelle batterie et replacez soigneusement le panneau avant en fixant les quatre vis.

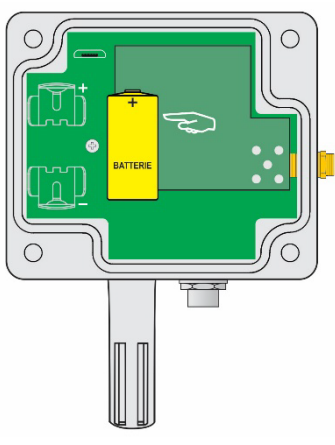

**Figure 11 –** Insertion de la batterie

#### <span id="page-8-0"></span>**5.2.2 DURÉE DE VIE DE LA BATTERIE**

La durée de vie estimée de la batterie est supérieure à un an pour des intervalles de mise à jour supérieurs à 60 secondes. La durée de vie est directement liée à manière dont on utilise l'appareil. Plus l'intervalle de lecture du capteur est court, plus la durée de vie est courte. Dans le pire des cas, elle peut durer 30 jours.

Pour économiser la batterie, on doit régler l'intervalle le plus long que possible entre les mises à jour. Le niveau de puissance de transmission pour la communication avec l'**AirGate-Modbus** du réseau influence également la durée de vie de la batterie. Ainsi, l'appareil doit être configuré pour fonctionner à la puissance minimale et le plus près possible de l'**AirGate-Modbus** du réseau.

De plus, pour atteindre une durée de vie supérieure à un an, il est nécessaire de l'utiliser dans un réseau où il y a un **AirGate-Modbus** stable et disponible pour l'appariement. Chaque fois qu'un appariement est nécessaire, la batterie est considérablement détériorée.

Dans une situation où le **RHT-Air** est bien installé, il est possible que la batterie du **RHT-Air** dure plus de deux ans.

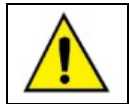

**Retirez la batterie ou insérez le film isolant lorsque l'appareil n'est pas utilisé. Si vous laissez l'appareil alimenté hors de portée d'un réseau sans fil, l'appareil tentera continuellement d'apparier, ce qui peut entraîner une mort prématurée de la batterie.**

# <span id="page-9-0"></span>**6. CONFIGURATION / OPÉRATION**

L'application *DigiConfig* est un logiciel *Windows* utilisé pour la configuration du **RHT-Air**. Pour l'installer, lancez le fichier *DigiConfigSetup.exe*, disponible sur notre site Web : [www.novusautomation.com.](http://www.novusautomation.com/)

Le *DigiConfig* est livré avec un tutoriel d'aide contenant toutes les informations nécessaires pour son utilisation. Pour consulter l'aide, démarrez l'application et sélectionnez le menu **Aide** ou appuyez sur F1.

Consultez notre site Web pour obtenir l'installateur *DigiConfig* et les manuels supplémentaires.

L'appareil est livré d'usine parfaitement étalonné, sans besoin d'aucun réglage. La configuration d'usine a les caractéristiques suivantes :

Addr **(Adresse de Communication) = 246**

**Time (Intervalle de Mise à Jour) = 60 s**

Pour le configurer pour la première fois, il est nécessaire de retirer le couvercle avant et de le connecter à un ordinateur via un câble USB micro-B. Les paramètres sans fil d'usine sont les suivants :

**PAN ID (Identifiant de Réseau) = 22350 (0x574E)**

**Puissance RF (Niveau de Puissance) = 0 dBm**

### <span id="page-9-1"></span>**6.1 ÉCRANS DU RHT-AIR**

Écran d'indication des valeurs mesurées par l'appareil :

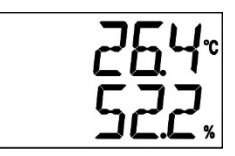

**1ª Tela:** Tela principal

Pour configurer les paramètres de communication, appuyez sur le bouton ( $\mathbf{P}$ ) (±5 secondes) jusqu'à ce que l'écran clignote. Relâchez-le et appuyez à nouveau pour augmenter. Lorsque la valeur attendue apparaît, relâchez le bouton et attendez que l'écran arrête de clignoter (± 10 secondes). Pour passer aux écrans suivants, appuyez sur le bouton

Écran de configuration de l'adresse *Modbus* : Définit l'adresse du module sur le réseau *Modbus*. Valeurs entre 1 et 246.

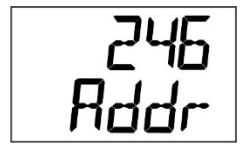

**2e Écran :** Adresse Modbus

Écran de configuration du *Time* : Définit l'intervalle de mise à jour en secondes.

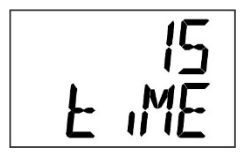

**3e Écran :** Intervalle de mise à jour

Écran de configuration du *Mode* : Définit le mode d'indication.

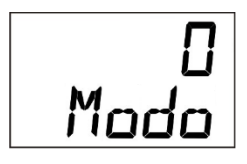

**4e Écran :** Mode d'indication

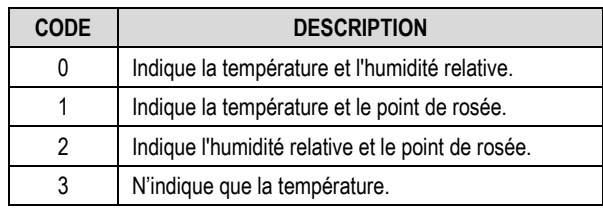

Écran de configuration de l'*Unité* : Définit quelle unité de température doit être utilisée (°C ou °F).

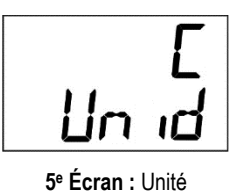

Écrans uniquement pour l'affichage des valeurs mesurées sur l'appareil :

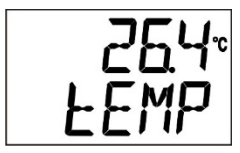

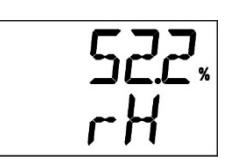

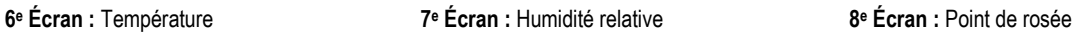

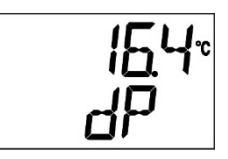

# <span id="page-11-0"></span>**7. COMMUNICATION SANS FIL (***WIRELESS***)**

Le **RHT-Air** dispose d'une communication sans fil IEEE 802.15.4 pour se connecter à des **AirGates-Modbus** dont le micrologiciel dispose d'une version supérieure à V1.23. La première configuration du **RHT-Air** doit être réalisée via l'interface USB à l'aide du logiciel *DigiConfig*. Les paramètres nécessaires pour la communication avec le réseau d'**AirGates** doivent être définis. Après la première configuration et l'appariement avec un **AirGate-Modbus**, le **RHT-Air** fonctionnera comme un esclave Modbus RTU.

À partir de ce moment, toutes ses fonctionnalités seront accessibles à partir de la lecture de ses registres n'importe où dans un réseau Modbus RTU. Certains réglages peuvent être effectués via le bouton de programmation  $\bullet$ 

Dans cette section, vous trouverez les informations nécessaires pour effectuer la lecture de données sans utiliser le logiciel *DigiConfig*. Pour garantir la configuration correcte de l'appareil, utilisez le logiciel DigiConfig. Une fois configuré, les données de ses entrées peuvent être accédées par tout autre logiciel capable de réaliser la communication Modbus RTU.

### <span id="page-11-1"></span>**7.1 COMMANDES MODBUS**

Les commandes (fonctions) Modbus RTU suivantes sont pris en charge. Pour plus d'informations sur chacune de ces fonctions et sur le protocole Modbus en général, rendez-vous sur [www.modbus.org.](http://www.modbus.org/)

#### **READ HOLDING REGISTERS – 0X03**

Cette commande peut être utilisée pour lire une valeur d'un ou de jusqu'à 42 registres type *holding*, selon le **Tableau de Registres type Holding**.

#### **WRITE HOLDING REGISTERS – 0X06**

Cette commande peut être utilisée pour écrire dans un registre type *holding*, selon le **Tableau de Registres type Holding**.

### <span id="page-11-2"></span>**7.2 DESCRIPTION DE QUELQUES REGISTRES**

Une fois que le **RHT-Air** rencontre un **AirGate-Modbus** et qu'il est jumelé, cet **AirGate** aura la dernière publication réalisée par le **RHT-Air**. Par conséquent, lorsque le maître du réseau Modbus demande une lecture à l'adresse du **RHT-Air**, la réponse est immédiatement envoyée et l'expiration de cette publication peut être vérifiée par le registre 30, qui indique depuis combien de temps la dernière publication a été réalisée.

#### **REGISTRE 6 – PAN ID**

Identifiant commun pour chaque réseau sans fil IEEE 802.15.4. Tous les appareils d'un même réseau (**AirGates-Modbus** et **RHTs-Air**) doivent être configurés avec le même **PAN ID**.

#### **REGISTRE 7 – CRIPTOGRAFIA**

Ce registre doit être utilisé pour activer ou désactiver l'utilisation du cryptage. Si activé, la clé de cryptage doit être la même que celle utilisée pour tous les appareils configurés avec le même **PAN ID**.

#### **REGISTRE 16 – NÍVEL DE POTÊNCIA**

Selon les variations présentées dans le tableau ci-dessous, le niveau de puissance peut être réglé comme on veut. Plus la puissance est élevée, plus la portée est grande et plus la consommation est importante. Il est recommandé de configurer la valeur la plus faible possible, car si **RHT-Air** ne peut pas communiquer avec l'**AirGate-Modbus**, il augmentera progressivement et automatiquement la puissance de transmission jusqu'à ce qu'il puisse communiquer avec l'**AirGate-Modbus** ou jusqu'à atteindre la limite maximale. Ce registre peut être configuré avec une valeur et, après un certain temps, cette valeur peut être modifiée pour s'ajuster à une puissance transmissible.

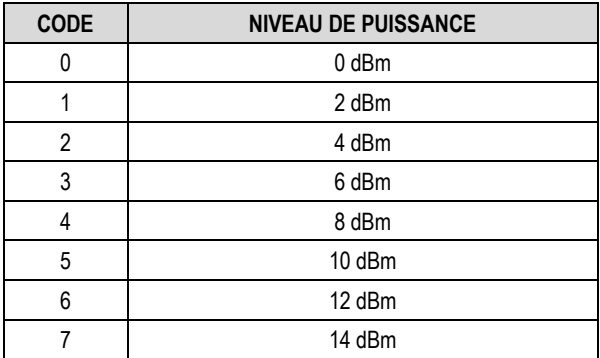

**Tableau 3 –** Niveau de puissance

#### **REGISTRE 27 – CANAL D'OPÉRATION**

Il indique le canal d'opération dans lequel l'appareil fonctionne dans le réseau. Il peut varier de 11 à 25, où chaque canal équivaut à une fréquence de fonctionnement. Le réseau fonctionnera toujours sur le canal avec moins d'interférences parmi les 15 possibles.

| <b>CANAL</b> | <b>FRÉQUENCE D'OPÉRATION</b> |  |
|--------------|------------------------------|--|
| 11           | 2405 MHz                     |  |
| 12           | 2410 MHz                     |  |
| 13           | 2415 MHz                     |  |
| 14           | 2420 MHz                     |  |
| 15           | 2425 MHz                     |  |
| 16           | 2430 MHz                     |  |
| 17           | 2435 MHz                     |  |
| 18           | 2440 MHz                     |  |
| 19           | 2445 MHz                     |  |
| 20           | 2450 MHz                     |  |
| 21           | 2455 MHz                     |  |
| 22           | 2460 MHz                     |  |
| 23           | 2465 MHz                     |  |
| 24           | 2470 MHz                     |  |
| 25           | 2475 MHz                     |  |

**Tableau 4 –** Fréquence d'opération

#### **REGISTRE 28 – LINK QUALITY INDICATOR**

Il sert à informer sur la qualité de réception de la liaison entre l'appareil et l'**AirGate-Modbus** avec lequel il est apparié. Cette valeur est obtenue en mesurant la puissance du dernier paquet reçu. Cette puissance est mesurée en dBm, qui est une unité de puissance logarithmique en mW. Le LQI peut varier de -100 dBm (la pire qualité de réception) à -15 dBm (la meilleure qualité de réception).

Pour les appareils fonctionnant dans des environnements idéaux où il n'y a aucun obstacle et aucune interférence électromagnétique, le LQI se comportera de manière proche du graphique ci-dessous, où la comparaison entre les différents niveaux de puissance est effectuée pour le rapport distance/LQI.

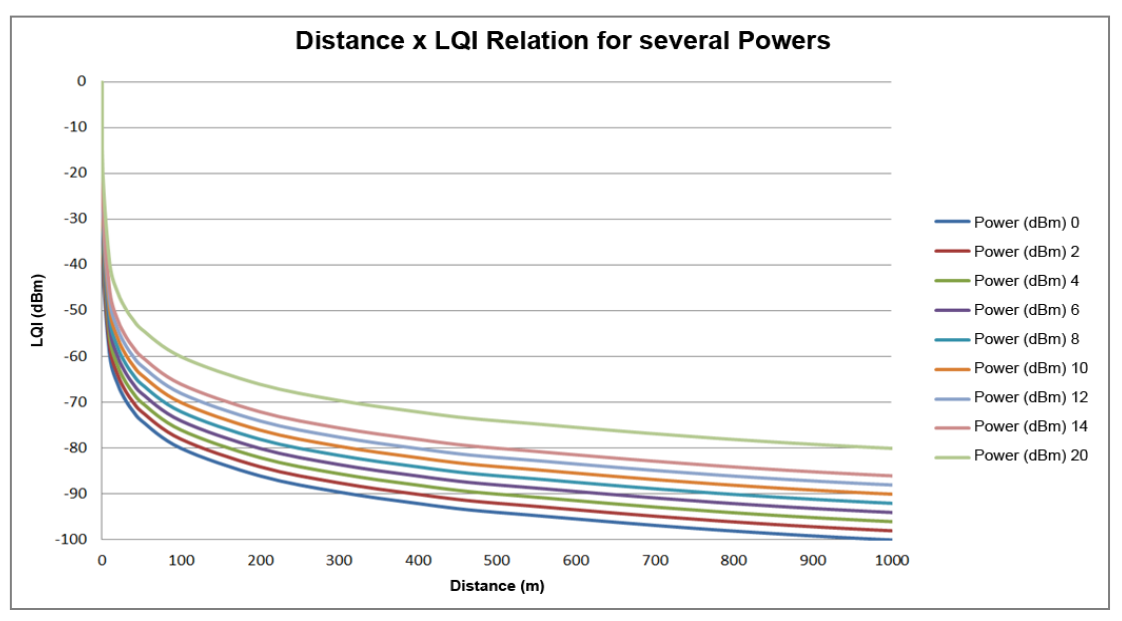

**Figure 12 –** Rapport distance x LQI pour plusieurs puissances

Le tableau ci-dessous liste les valeurs obtenues dans la lecture du LQI avec l'évaluation de la qualité du signal. Cette information peut être visualisée plus intuitivement dans l'onglet **Diagnostics** du *DigiConfig*.

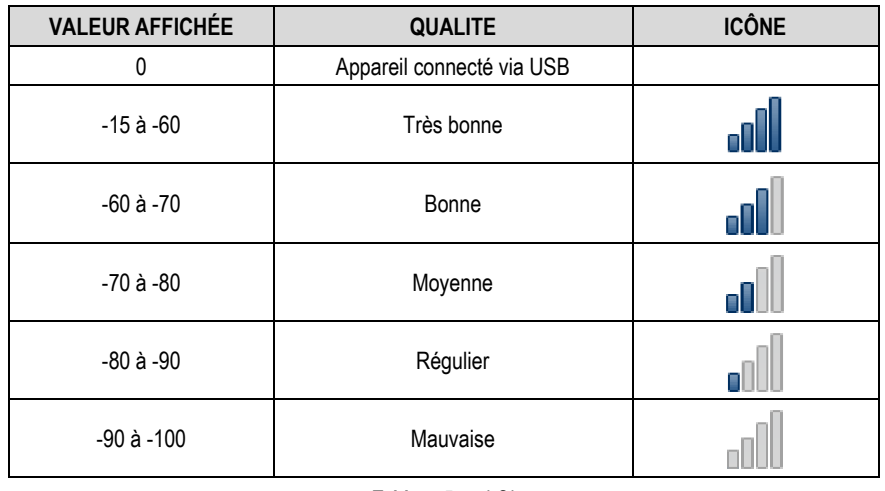

**Tableau 5 –** LQI

**REMARQUE :** Le modèle décrit dans le graphique prend uniquement en compte le moyen de propagation. Le LQI peut varier en raison de plusieurs facteurs, par exemple les obstacles périphériques tels que les arbres, les bâtiments et les collines qui interfèrent dans les moyens de propagation, comme expliqué par le phénomène de la zone de Fresnell.

#### **REGISTRE 29 – TENSION DE LA BATTERIE**

Il dispose de la valeur de mesure du niveau de tension de la batterie en unités d'ingénierie. La décimale est fixée à 3. La valeur est sans la virgule décimale et doit être prévu par le logiciel de lecture. La lecture de la tension de la batterie peut indiquer une erreur pouvant atteindre 5 %.

Typiquement, une batterie avec 100 % de sa charge a une tension supérieure à 3,6 V. Selon l'utilisation de **RHT-Air**, la batterie diminuera progressivement la tension. Il est recommandé de vérifier périodiquement la valeur de ce registre pour que, lorsqu'il atteint des valeurs inférieures à 3,3 V, un remplacement de batterie soit programmé.

La vérification de la capacité de la batterie peut être effectuée à l'aide de l'onglet **Diagnostics** du logiciel *DigiConfig*, qui affichera une icône. L'évaluation de la capacité de la batterie peut être effectuée selon les critères présentés dans le tableau ci-dessous :

| <b>VALEUR</b><br><b>AFFICHÉE</b> | <b>CAPACITÉ DE LA BATTERIE</b>                               | <b>ICÔNE</b> |
|----------------------------------|--------------------------------------------------------------|--------------|
| 0                                | Appareil connecté via USB                                    |              |
| 3500 à 3700                      | Très bonne                                                   |              |
| 3400 à 3500                      | Bonne                                                        |              |
| 3300 à 3400                      | Moyenne                                                      |              |
| 3200 à 3300                      | Régulier<br>Programmez le remplacement de<br>votre batterie. |              |
| Inférieur à 3200                 | Mauvaise<br>Remplacez la batterie dès que<br>possible.       |              |

**Tableau 6 –** Capacité de la batterie

**REMARQUE 1** : Même lorsque la batterie est inférieure à 100%, l'appareil fonctionnera normalement.

**REMARQUE 2 :** La chute progressive de la batterie n'est pas linéaire. Par conséquent, bien que l'appareil puisse continuer à travailler sous des tensions inférieures à 3,0 V, lorsque la batterie atteinte cette valeur, il lui reste peu de temps, car la tension chutera plus rapidement.

**REMARQUE 3 :** Pendant que l'appareil est alimenté par une source externe, on peut remarquer une légère augmentation de la tension de la batterie, parce que la tension de la batterie augmente lorsque sa tension n'est pas consommée.

**REMARQUE 4 :** La température de fonctionnement de l'appareil a un impact significatif sur la capacité de la batterie. Les températures inférieures à 0 ° C réduisent généralement la durée de vie de la batterie.

REMARQUE 5 : La chimie de la batterie est directement affectée par la température ambiante. Les températures élevées ont tendance à augmenter la tension de la batterie, ainsi que les températures basses ont tendance à diminuer la tension de la batterie. Dans les deux cas, l'autonomie est affectée négativement.

REMARQUE 6 : Le délai de mise à jour, ainsi que la puissance de fonctionnement ont un impact significatif sur la capacité de la batterie. Typiquement, si l'appareil est configuré avec l'intervalle de mise à jour le plus court, la durée de vie de la batterie diminuera. Le même se produit lorsque l'appareil est éloigné de l'**AirGate-Modbus**  auquel il est apparié, ayant besoin donc d'une puissance de transmission supérieure pour fonctionner.

**REMARQUE 7 :** Retirez la batterie ou replacez le film isolant lorsque l'appareil n'est pas utilisé. Si vous laissez l'appareil alimenté hors de portée d'un réseau sans fil, l'appareil tentera continuellement d'apparier, ce qui peut entraîner une mort prématurée de la batterie.

#### **REGISTRE 30 – DURÉE DU DERNIER SONDAGE**

Chaque fois que **RHT-Air** publie quelque chose sur **AirGate-Modbus**, ce registre est remis à zéro. Toutes les 100 ms, ce registre est augmenté d'une unité pour indiquer le temps écoulé depuis la dernière publication.

#### **REGISTRE 31 – ADDRESSE MODBUS**

Il définit l'adresse de l'appareil sur le réseau Modbus. Cette adresse identifie l'appareil sur le réseau Modbus. Il peut être configuré de 1 à 246. Il ne peut y avoir plus d'un appareil avec la même adresse sur le même réseau. Le **RHT-Air** est livré d'usine avec l'adresse 246.

Lorsqu'il est connecté à une interface USB, il répond toujours aux commandes Modbus par l'adresse 246. Lorsqu'il est en fonctionnement, il répond toujours par l'adresse avec laquelle il a été configuré dans ce registre selon les paramètres de communication du réseau Modbus sur lequel il a été installé.

#### **REGISTRE 32 – DÉLAI DE MISE A JOUR**

Il définit la fréquence à laquelle l'appareil se réveille pour publier les informations sur l'**AirGate-Modbus** avec lequel il apparié. Ce délai définit aussi la mise à jour de l'écran IHM.

Plus le délai de mise à jour est court, plus les données disponibles pour le maître du réseau Modbus seront récentes, mais la consommation d'énergie et la durée de vie de la batterie seront proportionnellement plus courtes. D'un autre côté, plus le temps de mise à jour est élevé, plus la consommation est faible, ce qui prolonge la durée de vie de la batterie.

#### **REGISTRE 33 – MODE D'INDICATION**

Il définit le mode d'indication des valeurs lues du capteur. L'appareil est livré d'usine avec l'indication de la température et de l'humidité relative.

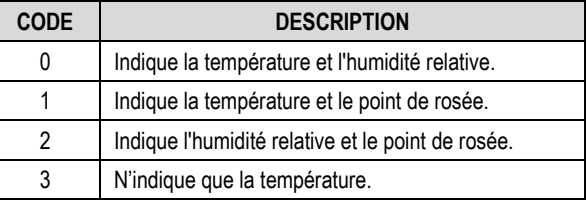

**Tableau 7 –** Mode d'indication

#### **REGISTRE 34 – CONFIGURATION DE L'UNITÉ DE MESURE**

Il définit l'unité de mesure pour la température et le point de rosée. L'appareil est livré d'usine réglé sur Celsius (°C).

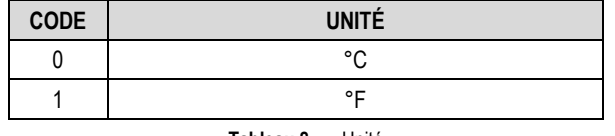

**Tableau 8 –** Unité

#### **REGISTRE 35 – DÉSACTIVER LA CONFIGURATION VIA BOUTON**

Il définit la modification de la configuration via bouton.

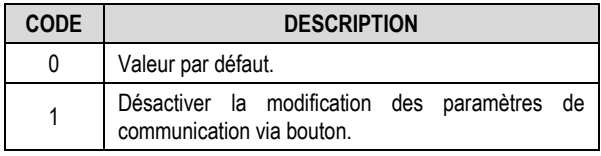

**Tableau 9 –** Bouton

#### **REGISTRE 36 –** *OFFSET* **DE L'UTILISATEUR POUR LA TEMPÉRATURE**

Il définit la valeur d'offset de l'utilisateur en unités d'ingénierie pour la température. L'appareil est livré d'usine avec la valeur d'offset réglée sur zéro.

#### **REGISTRE 37 –** *OFFSET* **DE L'UTILISATEUR POUR L'HUMIDITÉ**

Il définit la valeur d'offset de l'utilisateur en unités d'ingénierie pour l'humidité relative. L'appareil est livré d'usine avec la valeur d'offset réglée sur zéro.

#### **REGISTRE 38 – VALEUR D'ERREUR**

Il contient la valeur d'erreur transmise lorsque le capteur a un problème L'appareil est livré d'usine avec la valeur réglée sur -9999.

#### **REGISTRE 39 – VALEUR DE TEMPÉRATURE (°C OU °F)**

Il contient la valeur de la mesure de la température en unités d'ingénierie, y compris les corrections d'offset de l'utilisateur pour la température. La virgule décimale est fixée à un endroit. La valeur n'a aucune virgule et doit être prévu par le logiciel de lecture.

#### **REGISTRE 40 – VALEUR D'HUMIDITÉ RELATIVE (%)**

Il contient la valeur de la mesure de l'humidité relative en unités d'ingénierie, y compris les corrections d'offset de l'utilisateur pour l'humidité. La virgule décimale est fixée à un endroit. La valeur n'a aucune virgule et doit être prévu par le logiciel de lecture.

#### **REGISTRE 41 – VALEUR DU POINT DE ROSÉE (°C OU °F)**

Il contient la valeur de la mesure du point de rosée en unités d'ingénierie. La virgule décimale est fixée à un endroit. La valeur n'a aucune virgule et doit être prévu par le logiciel de lecture.

#### **TABLEAU DE REGISTRES TYPE** *HOLDING*

Les adresses spécifiées correspondent à des adresses physiques de bas niveau, où zéro (0) correspond à l'adresse de PLC 40001. Les colonnes **Minimum** et **Maximum** contiennent une plage de valeurs valides pour chaque paramètre. La colonne **R/W** indique si les paramètres sont destinés à la lecture et à l'écriture (R/W) ou à la lecture seule (R).

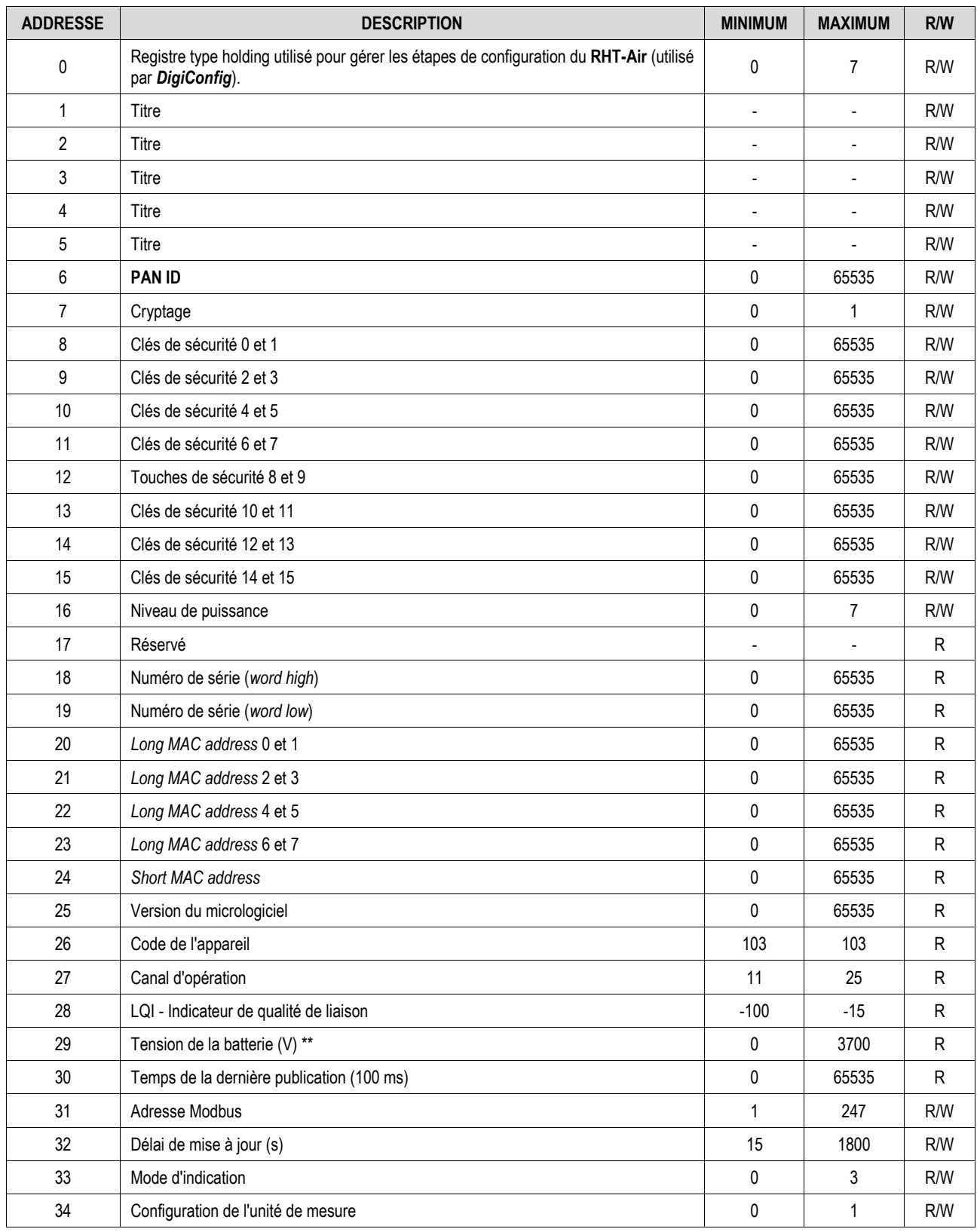

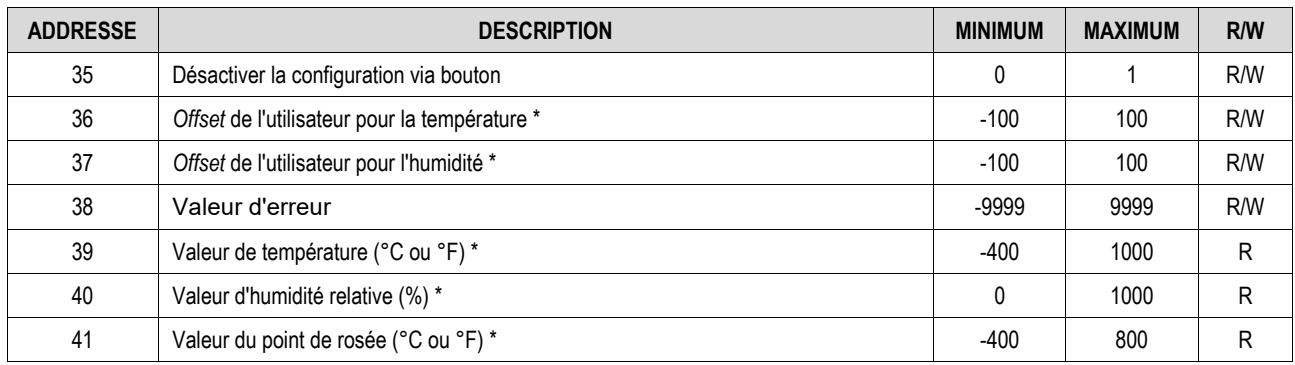

**Tableau 10 –** Registres

\* Pour les plages du tableau indiquées ci-dessus, une décimale doit être considérée. Exemple : -100 signifie -10,0.

\*\* Pour les plages du tableau indiquées ci-dessus, trois décimales doivent être considérées. Exemple : 3600 signifie 3,600 V.

# <span id="page-17-0"></span>**8. SOINS SPÉCIAUX**

Parce qu'il s'agit d'un module électronique, l'appareil doit être manipulé avec soin :

- Lors de l'ouverture de l'appareil pour le fixer, évitez le contact avec le circuit électronique, en raison du risque de dommages causés par l'électricité statique.
- Le câblage doit être soigneusement observé.
- Lors de la fermeture du boîtier, le couvercle doit être correctement remplacé, assurant ainsi son étanchéité.

### <span id="page-17-1"></span>**8.1 ENTRETIEN DES CAPTEURS**

L'étalonnage du capteur d'humidité peut être modifié s'il est exposé à des vapeurs contaminantes ou à des conditions d'humidité ou de température extrêmes pendant de longues périodes. Pour accélérer l'étalonnage, procédez comme suit :

- Retirez le capteur de la capsule.
- Si des particules solides sont déposées sur le capteur, lavez-le avec de l'eau désionisée.
- Placer le capteur dans un four à 80 °C (+ -10 ° C) pendant 24 heures.
- Placer le capteur pendant 48 heures dans un endroit à environ 20 et 30 °C et une humidité supérieure à 75 % HR.
- Replacez le capteur dans la capsule.

### <span id="page-17-2"></span>**8.2 SOINS DE LA BATTERIE**

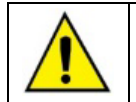

**Retirez la batterie ou replacez le film isolant lorsque l'appareil n'est pas utilisé. Si vous laissez l'appareil alimenté hors de portée d'un réseau sans fil, l'appareil tentera continuellement d'apparier, ce qui peut entraîner une mort prématurée de la batterie.**

La batterie au lithium, en raison de son comportement chimique, peut présenter des symptômes de passivation lorsqu'elle n'est pas utilisée pendant de longues périodes. Ces symptômes sont perceptibles lorsque, lors de la mise en service d'une nouvelle batterie, après 2 heures de fonctionnement, l'appareil présente des tensions inférieures à 3,5 V. Lorsque ce comportement est détecté, réaliser les procédures suivantes :

- Faites fonctionner l'appareil à sa puissance maximale (14 dBm) et à sa période de mise à jour minimale (15 s).
- Laissez l'appareil fonctionner pendant 24 h tout en surveillant la tension de la batterie en lisant le numéro de registre 29 ou le menu **Diagnostic** du logiciel *DigiConfig*.
- Si la tension de la batterie dépasse 3,5 V, la batterie peut être considérée réhabilitée. L'appareil est alors prêt à l'emploi.
- Si cela ne fonctionne pas, retirez la batterie de l'appareil et placez une résistance de 220 ohm entre les bornes de la batterie pendant 5 minutes.
- Après, mettez la batterie dans l'appareil et laissez-la fonctionner pendant environ 2 heures. Si la batterie a une tension supérieure à 3,5 V, elle a été réhabilitée et peut fonctionner normalement.
- Si, après avoir suivi les procédures ci-dessus, la batterie ne fonctionne toujours pas correctement, veuillez contacter l'assistance technique pour commander le remplacement de la batterie.

#### **IMPORTANT**

Le capteur utilisé dans cet appareil peut être endommagé ou désétalonné s'il est exposé à des atmosphères contaminées par des agents chimiques. L'acide chlorhydrique, l'acide nitrique, l'acide sulfurique et l'ammoniac en concentrations élevées peuvent endommager le capteur. L'acétone, l'éthanol et le propylène glycol peuvent causer des erreurs de mesure réversibles.

# <span id="page-18-1"></span><span id="page-18-0"></span>**9.1 PROBLÈMES DE COMMUNICATION AVEC L'APPAREIL VIA L'INTERFACE USB OU PENDANT LA MISE À JOUR DU MICROLOGICIEL**

Si vous rencontrez des problèmes pendant la communication de l'appareil via l'interface USB ou pendant la mise à jour du micrologiciel, il est recommandé d'effectuer la procédure suivante pour accélérer la communication et minimiser les problèmes d'incompatibilité :

**a.** Ouvrir le Gestionnaire de périphériques Windows :

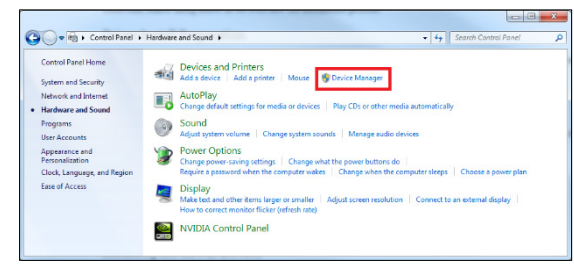

**Figure 13 –** Gestionnaire de périphériques

**b.** Ouvrir la configuration du port COM de l'appareil souhaité :

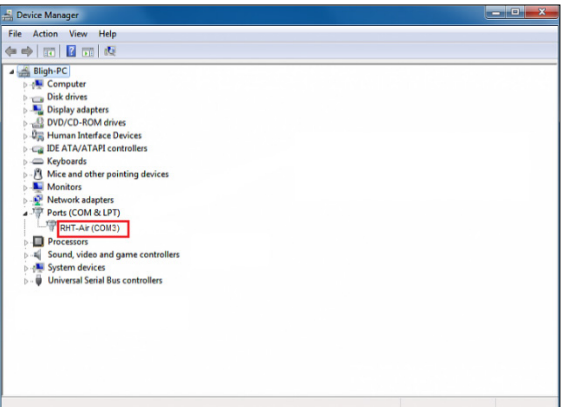

**Figure 14 –** Configuration du port COM des périphériques

**c.** Ouvrir les options de configuration avancées du port COM :

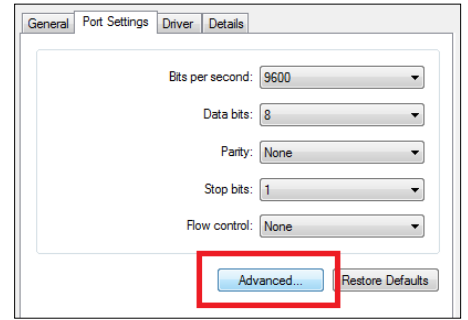

**Figure 15 –** Options de configuration avancées

**d.** Décocher la case **« Utiliser les tampons PEPS »** :

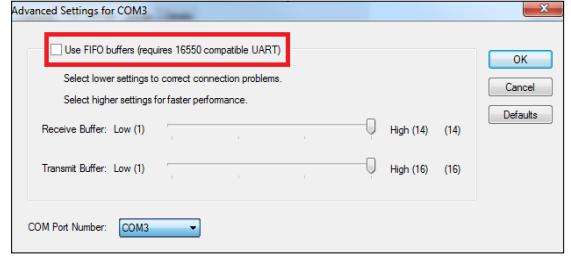

**Figure 16 –** Configurations avancées

<span id="page-19-0"></span>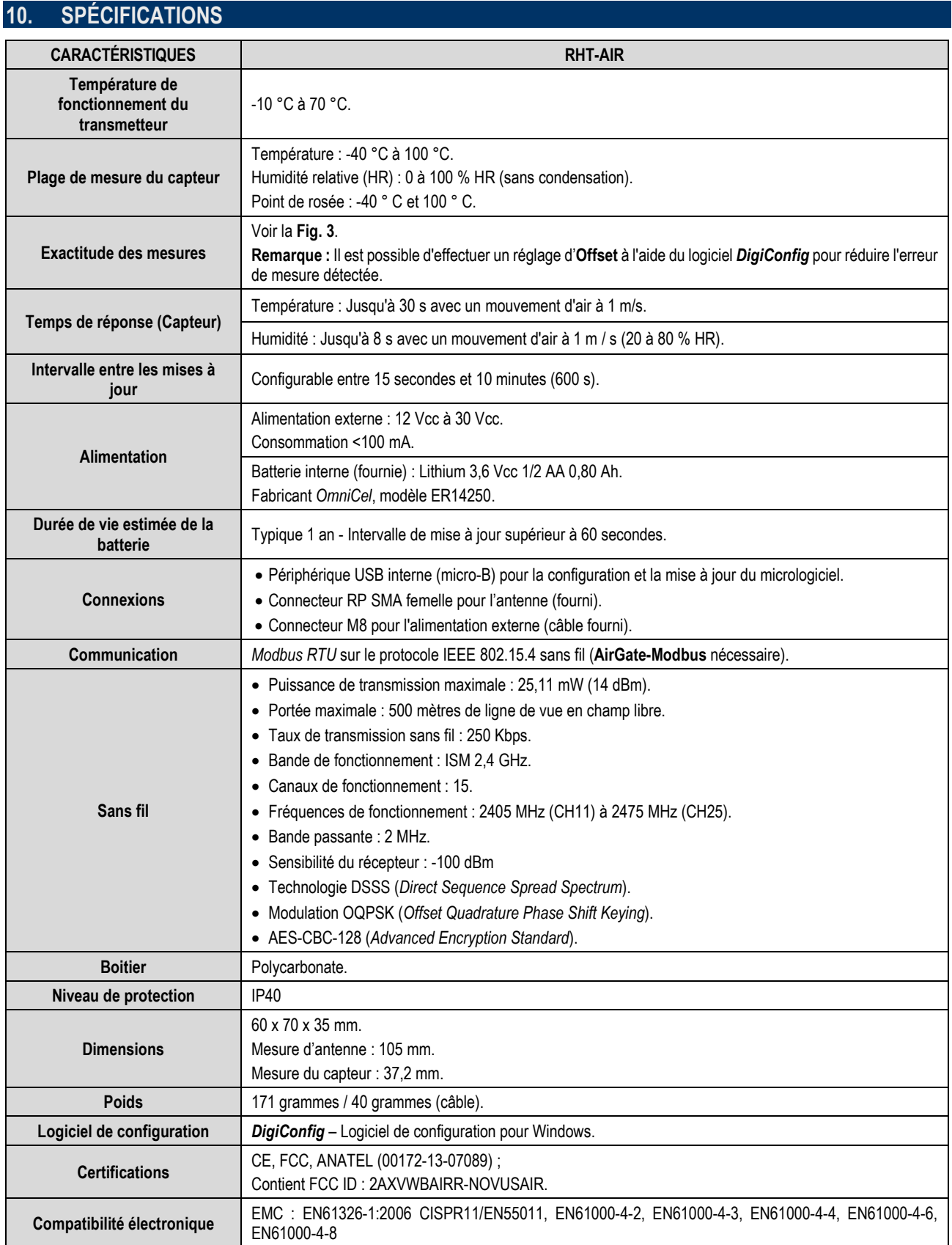

**Tableau 11 –** Spécifications

### <span id="page-20-0"></span>**10.1 PRÉCISION DES MESURES ET LIMITES OPÉRATIONNELLES DES CAPTEURS**

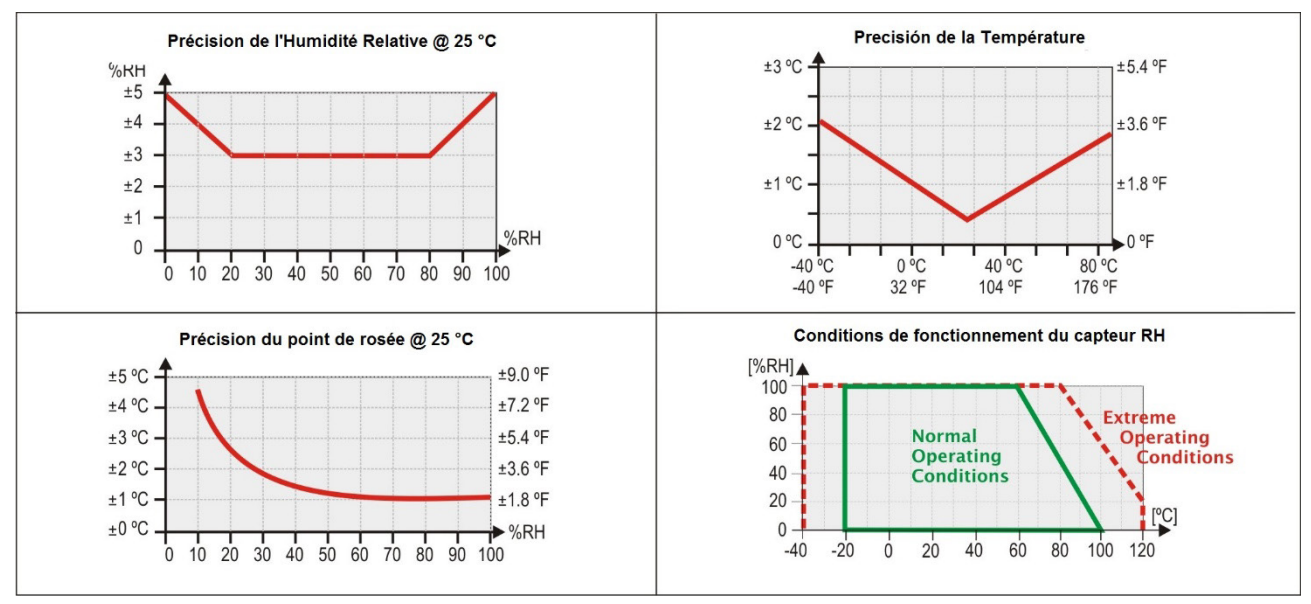

**Figure 17 –** Précision de mesure d'humidité et de température

# <span id="page-20-1"></span>**10.2 CERTIFICATIONS**

### **FCC**

#### Contient FCC ID : 2AXVWBAIRR-NOVUSAIR

Cet appareil est conforme à l'article 15 de la réglementation de la FCC. Son utilisation est soumise aux deux conditions suivantes : (1) cet appareil ne doit pas causer d'interférences nuisibles et (2) cet appareil doit accepter toute interférence, y compris toute interférence qui pourrait occasionner un fonctionnement inopportun.

**Remarque :** Cet appareil a été testé et satisfait les paramètres d'un appareil numérique classe A, conformément à la partie 15 du Règlement du FCC. Ces limites sont conçues pour fournir une protection raisonnable contre les interférences nuisibles lorsque l'appareil est utilisé dans un environnement commercial. Cet appareil génère, utilise et peut émettre de l'énergie de radiofréquence et, s'il n'est pas installé et utilisé conformément aux instructions de ce manuel, peut provoquer des interférences aux communications radios. L'utilisation de cet appareil dans une zone résidentielle est susceptible de provoquer des interférences nuisibles, lesquelles devront être corrigées aux frais de l'utilisateur.

**AVERTISSEMENT :** Pour répondre aux exigences d'exposition RF de la FCC pour la transmission mobile et des stations de base, une distance de séparation de 20 cm ou plus doit être maintenue entre l'antenne de cet appareil et les personnes pendant son fonctionnement. Pour garantir la conformité, le fonctionnement à une distance plus proche n'est pas recommandé. Les antennes utilisées pour ce transmetteur ne doivent pas correspondre ou fonctionner avec une autre antenne.

Ce produit a été testé avec l'antenne Wellshow AR0035EW0119N.

Tout changement ou modification non expressément approuvés par la partie responsable peut annuler l'autorité de l'utilisateur à opérer cet appareil.

#### **Canada**

Cet appareil numérique de la classe A est conforme à la norme NMB-003 du Canada.

#### **CE Mark**

Cet appareil est un produit classe A. Dans un environnement domestique, il peut provoquer des interférences radio et obliger l'utilisateur à prendre des mesures adéquates.

#### **ANATEL**

Cet appareil est homologué par ANATEL, conformément aux procédures réglementées pour l'évaluation de la conformité des produits pour télécommunications, et répond aux exigences techniques appliquées.

Cet appareil n'a pas droit à une protection contre les interférences nuisibles et ne peut pas causer d'interférences aux systèmes dûment autorisés. Pour plus d'informations, consultez le site Web d'ANATEL : [www.anatel.gov.br.](http://www.anatel.gov.br/)

# <span id="page-21-0"></span>**11. GARANTIE**

Les conditions de garantie sont disponibles sur notre site Web [www.novusautomation.fr/garantie.](http://www.novusautomation.fr/garantie)